### **BspNr: D0414**

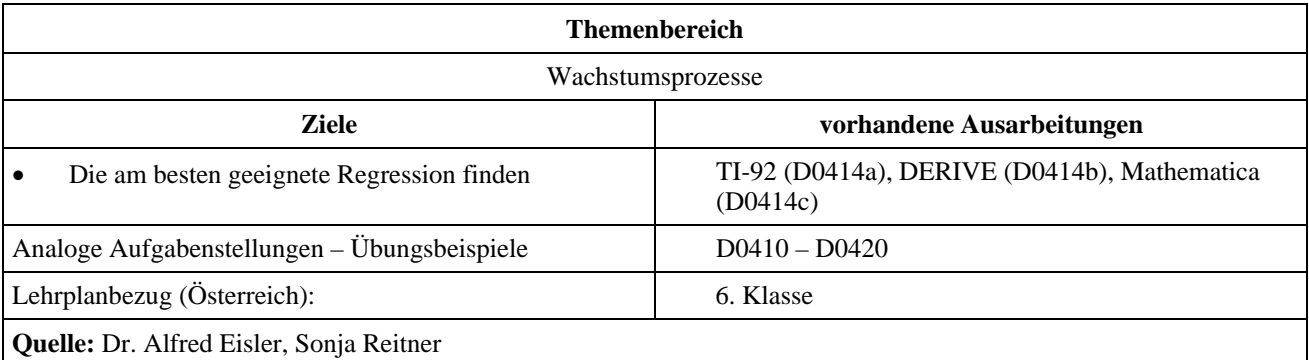

### **Bestimmung der Wachstumsfunktion durch Regression**

#### **Eingangsvoraussetzungen**

- Mit dem Data/Matrix Editor arbeiten können.
- Den Begriff der Regression kennen.

#### **Angabe:**

Eine Bakterienkultur wird über einige Stunden hindurch beobachtet. Stündlich wird die Anzahl der Bakterien gemessen und in eine Tabelle eingetragen.

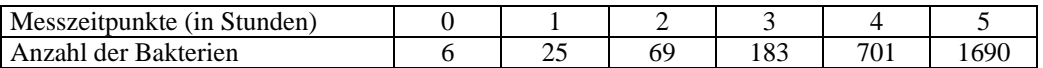

#### **Fragen:**

- 1) Beschreibe die Entwicklung der Bakterien durch eine Gleichung. Um welches Wachstum wird es sich handeln?
- 2) Führe die Tabelle für die nächsten 8 Stunden fort, unter der Annahme, dass sich die Bakterien über einen längeren Zeitraum im Sinne dieser Gleichung entwickeln.
- 3) Wann ist die Anzahl der Bakterien auf über 10000, 20000, 100000 angewachsen. Wie groß ist die Verdopplungszeit?

# **Ausarbeitung (System: TI-92)**

Die Gleichung kann nur durch Regression ermittelt werden. Dazu ist der TI ein ideales Hilfsmittel. Man wählt den Data/Matrix Editor und gibt die Messwerte ein.

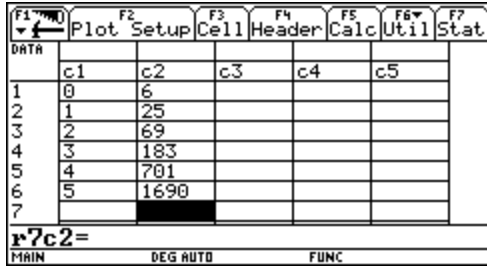

Spalte c1 : Stunden Spalte c2 : Anzahl

Bei diesen Einstellungen für das Druckbild erhält man die angegebene Grafik – Window Einstellungen beachten!

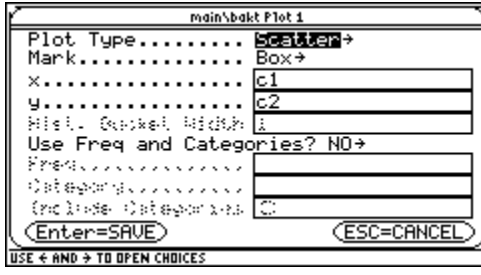

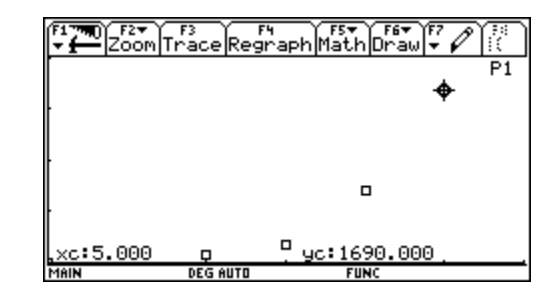

Für die Regression wählt man im Data/Matrix-Editor F5/Calculation Type/ExpReg

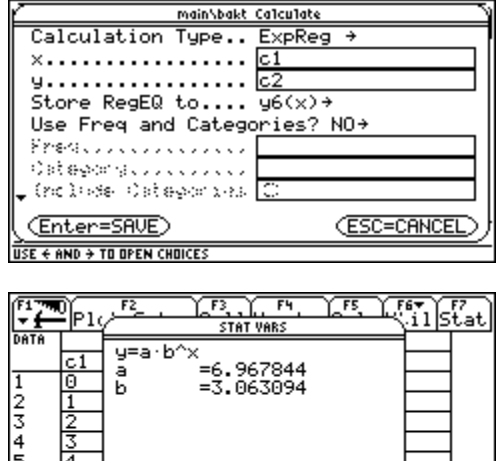

Die Regressionsfunktion wird hier als *y*6(x) abgespeichert.

Nach Betätigen von **ENTER** erhält man dieses Ergebnis

Die Entwicklung der Bakterien kann durch die Gleichung  $y = a \cdot b^x$  oder durch  $y = a \cdot e^{kx}$  beschrieben werden, wobei  $k = \ln b$  ist.

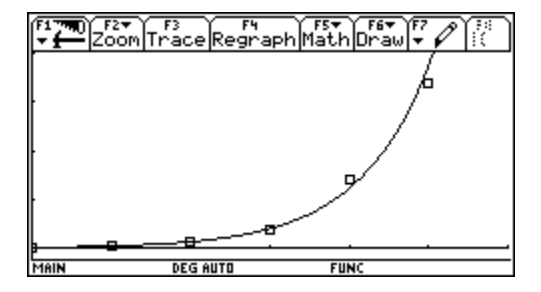

**FUN** 

Hier wird zu den Messpunkten auch noch die Regressionsfunktion *y*6(x) dargestellt.

Für die Tabelle verwenden wir die Regressionsfunktion. Die Anzahl der Bakterien für die ersten 15 Stunden läßt sich daraus ablesen.

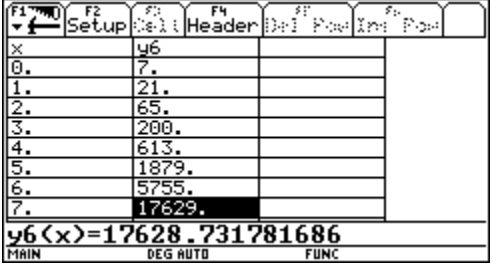

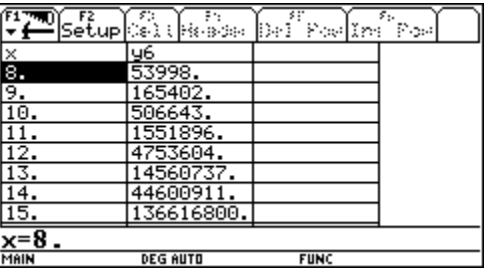

Für die Fragestellung c) verwendet man am besten den HOME Screen.

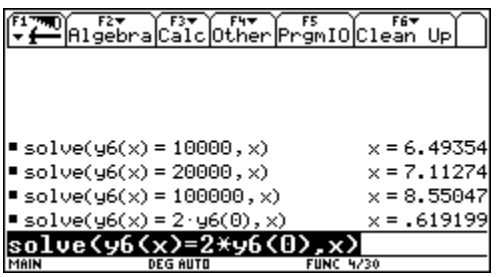

Die Verdopplungszeit beträgt etwa 0,62 Stunden (ca. 37 Minuten)

10000, 20000, 100000 Bakterien werden nach 6,5 bzw. 7,1 und 8,6 Stunden erreicht.

## **Ausarbeitung (System: DERIVE)**

Die Gleichung kann nur durch Regression ermittelt werden.

Die Daten werden in Form einer Matrix eingegeben.

Й - 6  $1 \quad 25$ mat :=  $\begin{bmatrix} 1 & 2.3 \\ 2 & 69 \\ 3 & 183 \\ 4 & 701 \end{bmatrix}$ 

DERIVE kann eine exponentielle Regression nicht direkt ausrechnen. Als Trick wird "logarithmiert", sodass aus der exponentiellen Regression eine lineare Regression wird – siehe Online Hilfe.

Dieser Befehl berechnet in der 2. Spalte die natürlichen Logarithmen, worauf sich diese Matrix ergibt, die mit *M* bezeichnet wird.

```
M := \left[ \text{mat COL 1, UECTOR(LN(mat COL 2), i. 1. 6)} \right]0 1.791759
  1 3.218875
  2 4.234106
  3 5.209486
  4 6.552507
 5 7.432483
```
Mit der Funktion FIT erhält man dann die gesuchte Regression (die Variablen müssen zurückgerechnet werden).

```
FIT([x, v \cdot x + u], M)
1.119425 \times + 1.941305\{v : = 1.119425, u := 1.941305\}\mathbf{b} := \mathbf{v}a := a^u6.967838
```
Man erhält dann die folgende Funktion:<br>  $n(x) := a \cdot \hat{e}$ 

Für die ersten 8 Jahre erhält man dann die folgenden Werte:

```
UECTOR([i, n(i), i + 4, n(i + 4)], i, 1, 4)1\quad 21.34313\quad 51878.877
 2 65.37598 6 5755.176<br>3 200.2526 7 1.762863.10
  4 613.3924 8 5.399814 10
```
Für die Zeiten in denen 10000, 20000 bzw. 100000 Bakterien erreicht wurden, ergibt sich dann:

```
t := [10000, 20000, 100000]UECTOR(SOLUE(n(x) = t, x, Real), i, 1, 3)
[x = 6.493543, x = 7.112743, x = 8.550479]SOLUE(n(x) = 2 \cdot n(\emptyset), x, Real)x = 0.6191993
```
Eine Verdopplung erhält man nach ca. 0,619 Stunden (etwa 37 Minuten).

Hier wurden die diskreten Werte und die Regressionsfunktion nebeneinander dargestellt.

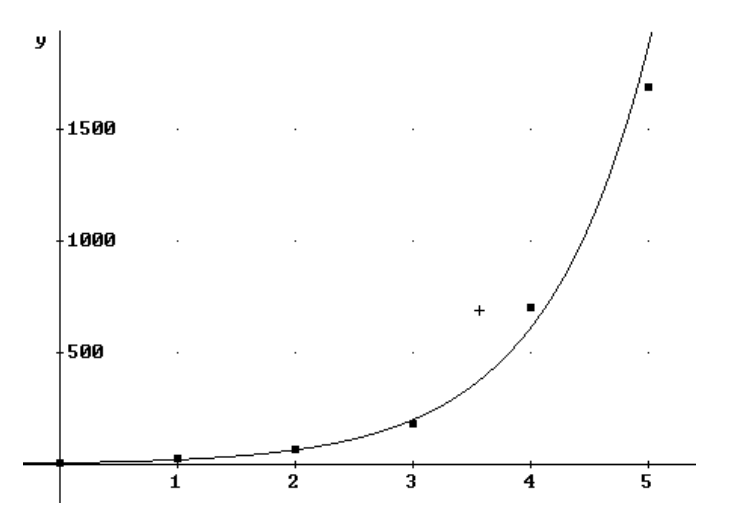